# **Added Features for the AR-3000**

**The following features have been added to the AR-3000 to make it even easier to use.**

**Please read this together with the owner's manual for the AR-3000.**

### **Added Features**

- **An item for Crossfade Time has been added to "1.5 Loop Play."**
- **An item for Offset has been added to "6.9 MTC."**

### **Loop Play (Loop, Loop 1, Loop 2, Crossfade Time)**

This makes the setting for loop playback of the desired passage of a phrase. Loop Playback starts at the start point (playback point), then after looping the specified number of times, playback ends at the end point (playback point).

**Loop:** This sets the number of times playback is looped. (For example, when the number of loops is set to five times, the looped phrase is played back a total of six times.) When the number of loops is set to Endless, playback loops endlessly.

**Loop 1:** This specifies the return point for looping. **Loop 2:** This specifies the repeat point for looping. **Crossfade Time: This adjusts the junction during loop playback. Longer times make for progressively greater smoothness.**

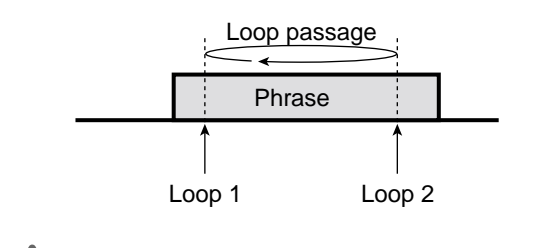

### Loop Play is not possible when in the Dual Mono mode.

**NOTE** 

**Procedure for Making Loop Play Settings**

- **1.** Use the SELECT dial to choose the phrase whose setting you want to change.
- **2.** Press the MODE button.
- The MODE indicator lights up.
- **3.** Use the SELECT dial to choose "1.5 Loop Play," then press the dial.

You can reselect a phrase whose setting you want to change by pressing the PAUSE (BACK) button. The entry position (highlighted) moves to the phrase selection, so turn the SELECT dial to reselect card A or B and the phrase number, then press the dial.

**4.** Turn the SELECT dial to choose Loop (OFF/ON/1 to 99), then press the dial.

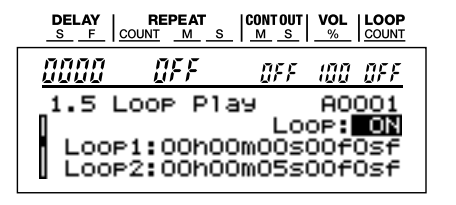

Turn the SELECT dial to set the Loop 1 position (time), then press the dial. Pressing the dial while the cursor (highlighting) is at the "sf" position moves the Loop 2 position setting.

- *\* The time that is set is shown as a relative amount of time, with the start position of the playback point taken to be 0.*
- *\* Each press of the BACK button moves the cursor (highlighted) in the sequence of*  $sf \rightarrow f \rightarrow s \rightarrow m \rightarrow h$ *.* Turn the SELECT dial to set the Loop 2 position (time), then press the dial.
- *\* The looped region cannot be set to value less than 10 frames.*

## **HINT**

You can set the points while listening to the audio by using the SCRUB playback mode (Owner's Manual p. 54). You can check the Loop 1 and Loop 2 junctures using the Preview playback mode.

**5. Turn the SELECT dial, select the Crossfade Time (0 ms to 1000 ms), then press the dial.**

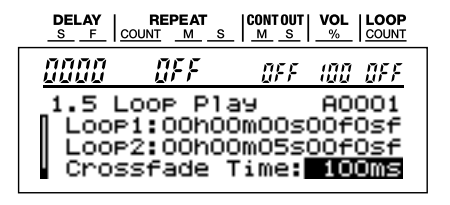

**6.** When the prompt appears on the screen, press the ENTER button to enable the settings.

To quit without making the settings, use the SELECT dial to choose "NO," then press the ENTER button. Once the settings have been successfully modified, you're returned to the setting item selection screen.

**7.** Press the MODE button.

This ends the setting process and returns you to the usual screen.

- *\* While making the settings, you can go back to the previous entry location (highlighted) by pressing the PAUSE (BACK) button.*
- *\* If you press the MODE button while making settings, a message asking you to confirm that you want to exit the setting process appears. Note that if you choose "YES," then press the ENTER button, you are returned to the usual screen, and all setting changes you've made up to that point will be discarded.*

### **MEMO**

If a start or end playback point is set within the looped interval, the start point is set to Loop 1 and the end point is set to Loop 2.

# **MTC Offset Setting**

This adjusts the timing when you are using MTC to synchronize operation of the unit and an external MIDI instrument.

#### **Settings When Synchronizing Operation of the Unit to the MIDI Time Code from an External MIDI Instrument**

When you're operating the unit on receiving the MIDI Time Code from an external MIDI instrument, you can effect playback on the unit at any time you want.

For instance, if you want to play back a phrase when the MTC time on the external MIDI instrument is "01h00m00s00f," set the offset to "01h00m00s00f."

### **Settings When Synchronizing an External MIDI Instrument to the MIDI Time Code from the Unit**

When you're operating an external instrument on receiving the MIDI Time Code from the unit, you can effect playback on the external instrument at any time you want.

For instance, if you want to play back a phrase on the unit, then after the elapse of "00h00m10s00f" effect playback on the external MIDI instrument at "00h00m00s00f," set the offset to "23h59m50s00f." "00h00m00s00f" - "00h00m10s00f" = "23h59m50s00f" When the calculated time value is negative, add "24h00m00s00f."

### **Procedure for Setting the MTC Offset**

- **1.** Press the MODE button.
- **2.** Use the SELECT dial to choose "6.9 MTC," then press the dial.
- **3.** Press the SELECT dial and advance the entry location (highlighted) to "Offset."
- **4.** Turn the SELECT dial to set the offset (time), then press the dial.

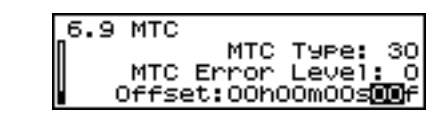

### **HINT**

Each press of the BACK button moves the cursor (highlighted) in the sequence of  $f \rightarrow s \rightarrow m \rightarrow h$ .

**5.** When the prompt appears on the screen, press the ENTER button to enable the settings.

To quit without making the settings, use the SELECT dial to choose "NO," then press the ENTER button. Once the settings have been successfully modified,

you're returned to the setting item selection screen.

**6.** Press the MODE button.

This ends the setting process and returns you to the usual screen.

- *\* While making the settings, you can go back to the previous entry location (highlighted) by pressing the PAUSE (BACK) button.*
- *\* If you press the MODE button while making settings, a message asking you to confirm that you want to exit the setting process appears. Note that if you choose "YES," then press the ENTER button, you are returned to the usual screen, and all setting changes you've made up to that point will be discarded.*